# **3D Export - Optionen Druckvorverarbeitung**

**Hohldruck | Boden entfernen / Perforation**

# **Koordinatensystem subtrahieren**

Das Subtrahieren (Eingravieren) von Koordinatenachsen in die Schnittebene kann hilfreich sein, um die exportierten Modelle im Hinblick auf eine nachfolgende Weiterverarbeitung reproduzierbar positionieren bzw. ausrichten zu können.

> Als Gravur stehen 3 Gravur-Profile und 3 Gravur-Muster zur Auswahl.

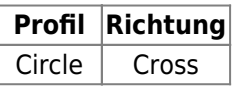

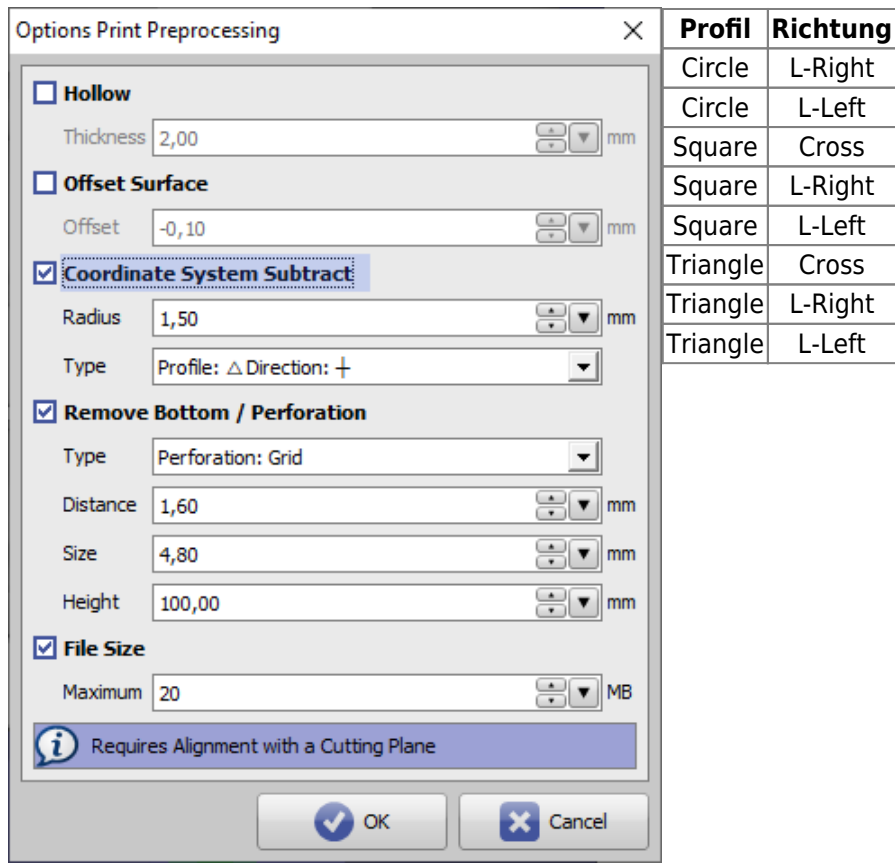

### Beispiele in Kombination mit verschiedenen weiteren Exportoptionen

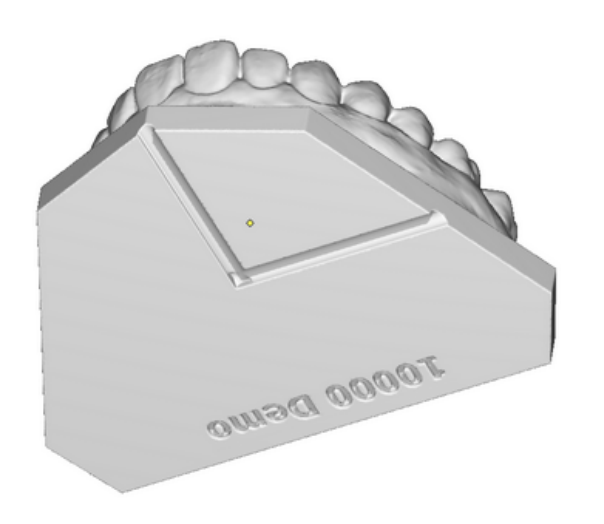

#### $\boxed{\vee}$  Coordinate System Subtract

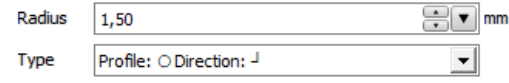

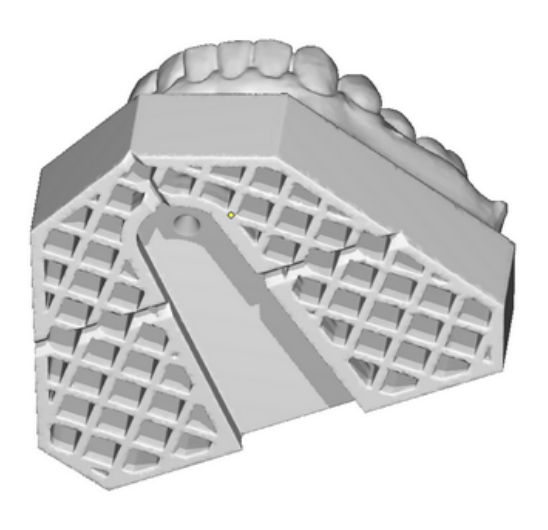

#### ☑ Coordinate System Subtract

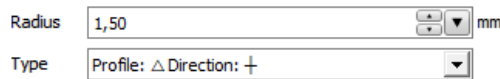

## From: <https://www.onyxwiki.net/>- **[OnyxCeph³™ Wiki]**

Permanent link: **[https://www.onyxwiki.net/doku.php?id=ui\\_print\\_preprocessing](https://www.onyxwiki.net/doku.php?id=ui_print_preprocessing)**

Last update: **2021/10/13 14:02**

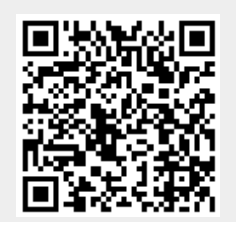